## Sherpath: Planning Your Course – Moving Modules

**NOTE:** Depending upon the Sherpath collection you are using, the modules will be arranged either by topics or by book chapters.

## **Moving Modules**

- 1. To get started, click on the link to Sherpath within your course.
- 2. The **Home** page appears.
- 3. Click on the **Course Plan** link.

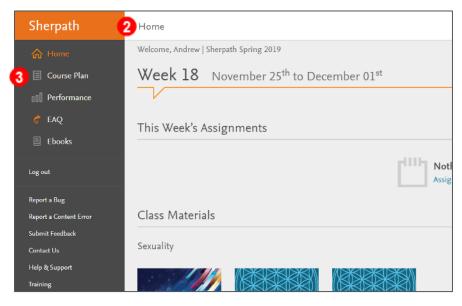

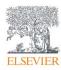

4. Click Expand all weeks.

| Sherpath       | Course Plan               |
|----------------|---------------------------|
| ☆ Home         |                           |
| 📃 Course Plan  | Sherpath for Fundamentals |
| 00 Performance | 4                         |
| 💣 EAQ          |                           |
| Ebooks         | Week 1 Aug 18 to Aug 24   |
| Log out        | Week 2 Aug 25 to Aug 31   |
| Report a Bug   | Week 3 Sep 1 to Sep 7     |

5. The course modules will appear beneath each week.

**Note:** Depending upon the Sherpath collection you are using, the modules will be arranged either by topics or by book chapters.

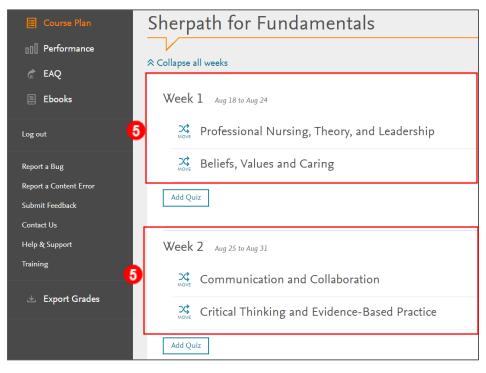

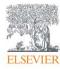

 The first step in organizing a new course is to arrange the modules according to your course plan or syllabus. To move a module to a different week, click the MOVE button on the left of the module title.

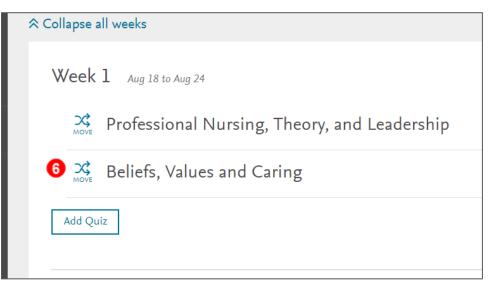

7. A window will pop up.

| Professio   | nal Nursing, Theory, and Leadership |  |
|-------------|-------------------------------------|--|
| Bel         | Move Beliefs, Values and Caring     |  |
|             | From Week 1 to                      |  |
| . Aug 5 to  | Week 2: Aug 5 - Aug 11 🗸 🗸          |  |
| Aug 12      | Submit Cancel                       |  |
| · Aug 19 to | Aug 25                              |  |

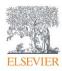

8. Click the dropdown box and choose the week you want to move the module to.

| Move Beliefs, Values and Caring |   |
|---------------------------------|---|
| From Week 1 to                  |   |
| Week 2: Aug 5 - Aug 11          | ~ |
| Week 2: Aug 5 - Aug 11          |   |
| Week 3: Aug 12 - Aug 18         |   |
| Week 4: Aug 19 - Aug 25         |   |
| Week 5: Aug 26 - Sep 1          |   |
| Week 6: Sep 2 - Sep 8           |   |
| Week 7: Sep 9 - Sep 15          |   |
| Week 8: Sep 16 - Sep 22         |   |
| Week 9: Sep 23 - Sep 29         |   |
| Week 10: Sep 30 - Oct 6         |   |
| Week 11: Oct 7 - Oct 13         |   |
| Week 12: Oct 14 - Oct 20        |   |
| Week 13: Oct 21 - Oct 27        |   |
| Week 14: Oct 28 - Nov 3         |   |
| Week 15: Nov 4 - Nov 10         |   |
| Week 16: Nov 11 - Nov 17        |   |
| Week 17: Nov 18 - Nov 24        |   |

9. Then, click **Submit**.

| Move <b>Bel</b> i | iefs, Values and Caring | ×      |
|-------------------|-------------------------|--------|
| From Week 1 t     | to                      |        |
| Week 2: Aug 5 -   | Aug 11                  | $\sim$ |

10. The module has now been moved to the chosen week!

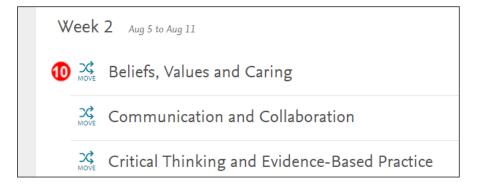

END OF GUIDE

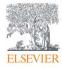